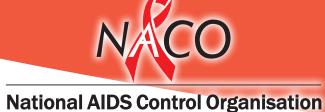

## STRATEGIC INFORMATION MANAGEMENT SYSTEM (SIMS) – AN OVERVIEW

India's voice against AIDS **Department of AIDS Control** Ministry of Health & Family Welfare, Government of India www.nacoonline.org

## **BACKGROUND**

- Web-based application for data entry at various levels including Reporting Unit (RU), District & State
- Provides differential data management rights to various users
- Ability to serve multiple users, data systems and data set versions
- Workflow similar to physical reporting system, but automatic aggregation to reduce manual error
- Both online and offline modes of data entry
- Once data is entered at the RU level, all higher levels can view the data in real time
- Ensures data quality checks across various reporting level
- Generates basic to advance reports using analytic tools (SAS, GIS)
- ♦ As of September 2012, there are over 15,000 reporting units registered in the SIMS

• By 5th of next month

Timeline for

Submission

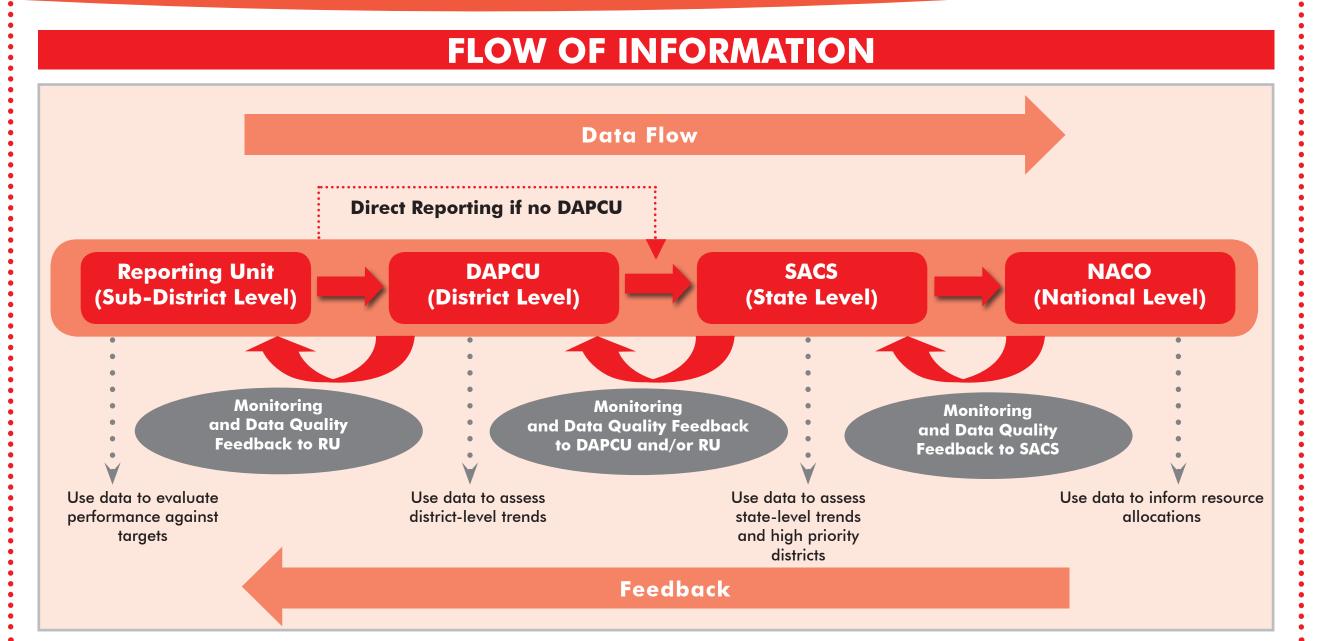

| COMPONENTS                                                                |                                                                                                    |                                                               |  |  |  |  |  |
|---------------------------------------------------------------------------|----------------------------------------------------------------------------------------------------|---------------------------------------------------------------|--|--|--|--|--|
| Individual                                                                |                                                                                                    |                                                               |  |  |  |  |  |
| ART                                                                       | HIV Sentinel Surveillance                                                                                                    |                                                               |  |  |  |  |  |
| TI (Weekly)                                                               | Integrated Counselling & Testing Centre (ICTC)                                                                                                    |                                                               |  |  |  |  |  |
| Mo                                                                        | nthly                                                                                                    | Quarterly                                                     |  |  |  |  |  |
| Blood Bank                                                                | Viral Load                                                                                                    | Blood Bank                                                    |  |  |  |  |  |
| ICTC                                                                      | Targeted Intervention (TI)                                                                                                    | RSTRL                                                         |  |  |  |  |  |
| ART                                                                       | Sexually Transmitted Infections (STI)                                                                                                    | RRC                                                           |  |  |  |  |  |
| IEC                                                                       | Simplified STI/RTI                                                                                                    | Dashboard                                                     |  |  |  |  |  |
| LWS-District                                                              | Adolescence Education Programme                                                                                                    |                                                               |  |  |  |  |  |
| LWS-State                                                                 | Community Care Centre (CCC)                                                                                                    |                                                               |  |  |  |  |  |
| Lab-SRL                                                                   | Drop-In-Centre (DIC)                                                                                                    |                                                               |  |  |  |  |  |
| Lab-NRL                                                                   | Early Infant Diagnosis (EID)                                                                                                    |                                                               |  |  |  |  |  |
| Training                                                                  | DAPCU-Qualitative & Quantitative                                                                                                    |                                                               |  |  |  |  |  |
|                                                                           | Analysis/Reports                                                                                                    |                                                               |  |  |  |  |  |
| Data Status Reports Data Item Reports (Draft/Forwarded mode at all level) | <ul> <li>Monitoring reports</li> <li>Progress reports</li> <li>Dashboard reports</li> <li>Alerts</li> <li>Indicate</li> <li>Standar</li> <li>Custom</li> </ul> | ndicator reports<br>tandardized reports<br>Customised reports |  |  |  |  |  |
| GIS                                                                       | District/State/Country level GIS mapping reports                                                                                                    |                                                               |  |  |  |  |  |

|                                                                                       | INSTRUCTIONS FOR DATA ENTRY & FORWARDING                                                                                                    |                                                          |                                         |  |  |  |  |
|---------------------------------------------------------------------------------------|----------------------------------------------------------------------------------------------------|----------------------------------------------------------|-----------------------------------------|--|--|--|--|
|                                                                                       | Steps of Online Data Entry & Forwarding                                                                                                    | Steps of Offline Data Entry & Forwarding                 |                                         |  |  |  |  |
| 1)                                                                                    | After logging into the SIMS online system, under MIS, select your format                                                                                                    | Download the offline Excel for notice in login screen    | ormat from "Download Offline link"      |  |  |  |  |
| 2)                                                                                    | Select the financial year and the reporting month for which data needs to be entered                                                                                                    | Open the Excel file and enter                            | r data                                  |  |  |  |  |
| 3)                                                                                    | After the data entry screen appears, enter data                                                                                                    | ave the Excel file in XML for                            | mat                                     |  |  |  |  |
| 4)                                                                                    | To save the data after entry, select "Save"                                                                                                    | ogin into SIMS website                                   |                                         |  |  |  |  |
| 5)                                                                                    | On clicking the "Save" button the next sub-section opens for data entry                                                                                                    | elect the financial year and                             | the reporting month                     |  |  |  |  |
| 6)                                                                                    | On the last screen when user clicks the "Save" button the message "Data saved successfully" appears                                                                                               | After data entry screen appearshove the sub-section page | ars select link for "Offline Data Entry |  |  |  |  |
| 7)                                                                                    | Select the "Back to Search" button, under the "Search" button, Data Status Filter - 'sub-district level draft', select the year and month for which data has been entered and then click "Search" | select the saved XML file fron                           | n the local computer                    |  |  |  |  |
| 8)                                                                                    | User gets various features of entered data. User needs to verify data, save, verify status, and add comment if required                                                                           | Click the "Upload button" to sonline SIMS report         | save the data of XML file in the        |  |  |  |  |
| 9)                                                                                    | If satisfied with entered data, with the approval of the competent authority, data may be forwarded to the next level by clicking "forward to upper level"                                        | follow steps 7 to 9 as mention  of Forwarding"           | oned in "Steps of Online Data Entry     |  |  |  |  |
| **After being forwarded from SACS to NACO, data is finalized and ready for analysis** |                                                                                                    |                                                          |                                         |  |  |  |  |
|                                                                                       |                                                                                                    |                                                          |                                         |  |  |  |  |

By 7th of next month

| DO                                                                                             | DONI                                                                                                    |
|------------------------------------------------------------------------------------------------|----------------------------------------------------------------------------------------------------|
| consult Data Definition to clarify doubts on indicator definitions                             | exit a sub-section without saving data                                                                                     |
| ask DAPCU/SACS to reset data if modifications need to be made in a forwarded report            | use browsers other than Internet Explorer                                                                                  |
| use "add comment" function to make notes about entered data                                    | enter data in stock section of SIMS offline Excel formats                                                                  |
| contact upper admin level (SACS or DAPCU M&Eofficer, or M&EDivision of NACO) to reset password | use wrong password more than two times                                                                                     |
| ousy" message. If problem persists,                                                            | use old offline formats for data entry. Instead, download offline formats every month to avoid system compatibility issues |
| n case of system access issues,                                                                | upload offline Excel format, instead                                                                                       |

contact SACS M&E Officer or SIMS upload XML format

DON'T

Project Director: Approval before submission to

forwarded data

By 10th of next month

NACO

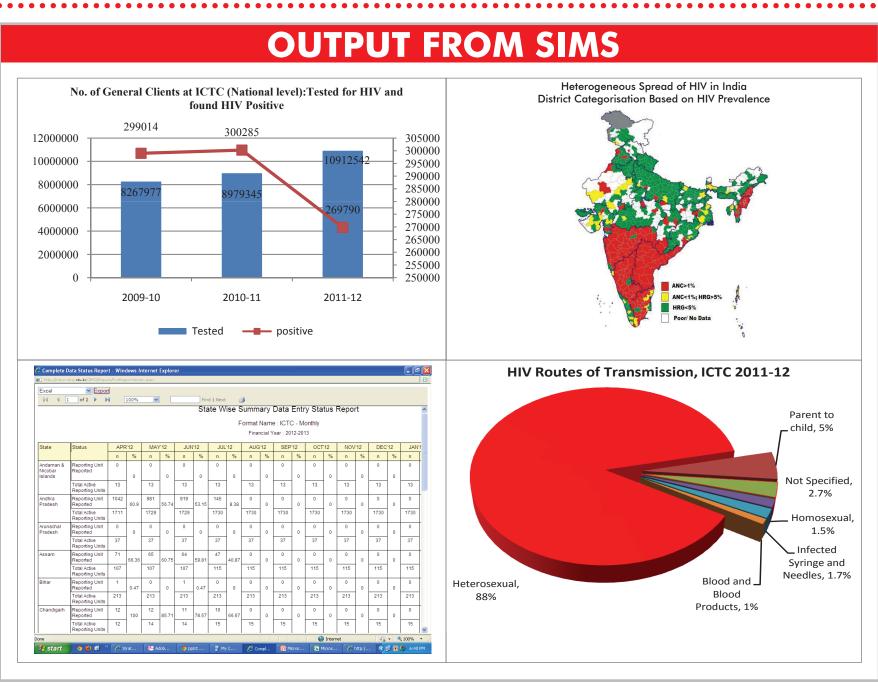

| **After being forwarded from SACS to NACO, data is finalized and ready for analysis** |                                                                                                    |                                                                                                    |                                                                                                    |                                                                                                    |                                                                                                    |  |  |  |  |
|---------------------------------------------------------------------------------------|----------------------------------------------------------------------------------------------------|----------------------------------------------------------------------------------------------------|----------------------------------------------------------------------------------------------------|----------------------------------------------------------------------------------------------------|----------------------------------------------------------------------------------------------------|--|--|--|--|
| ROLES & RESPONSIBILITIES BY REPORTING LEVEL                                           |                                                                                                    |                                                                                                    |                                                                                                    |                                                                                                    |                                                                                                    |  |  |  |  |
|                                                                                       | Reporting Unit                                                                                                    | DAPCU                                                                                                    | SACS (with DAPCU)                                                                                                    | SACS (without DAPCU)                                                                                                    | NACO                                                                                                    |  |  |  |  |
| Applicable Formats                                                                    | <ul> <li>ICTC</li></ul>                                                                                                    | <ul> <li>Simplified STI/RTI</li> <li>LWS-District</li> <li>Lab-SRL</li> <li>DAPCU-Qualitative &amp; Quantitative</li> </ul>                                                                                                    | <ul> <li>Lab-NRL</li> <li>IEC</li> <li>AEP</li> <li>Data Triangulation</li> <li>LWS-Lead Agency</li> <li>RRC</li> <li>Training</li> </ul>                                                                                                    | <ul> <li>Simplified STI/RTI</li> <li>Lab-SRL</li> <li>Lab-NRL</li> <li>LWS-Lead Agency</li> <li>RRC</li> <li>Training</li> <li>LWS-District</li> <li>Lab-NRL</li> <li>IEC</li> <li>AEP</li> <li>Data Triangulation</li> </ul>                 | <ul> <li>Annual Action Plan</li> <li>Data Triangulation</li> </ul>                                                                                                    |  |  |  |  |
| Activities                                                                            | <ul> <li>Data Entry</li> <li>Verify data before submitting by reviewing the Verification Report</li> <li>Forward data when complete (automatically to DAPCU or SACS if no DAPCU)</li> <li>Basic analysis</li> </ul> | <ul> <li>Review forwarded data (internally and externally)</li> <li>If error found, provide feedback to RU and reset form as needed (so that data can be re-entered)</li> <li>Forward data to SACS when basic analysis is complete</li> </ul> | <ul> <li>Review forwarded data (internally and externally)</li> <li>If error found, provide feedback to DAPCU and reset form as needed (so that data can be re-entered)</li> <li>Forward data to NACO when basic analysis is complete</li> </ul> | <ul> <li>Review forwarded data (internally and externally)</li> <li>If error found, provide feedback to RU and reset form as needed (so that data can be re-entered)</li> <li>Forward data to NACO when basic analysis is complete</li> </ul> | <ul> <li>Review forwarded data (internally and externally)</li> <li>If error found, provide feedback to SACS and reset form as needed (so that data can be reentered)</li> <li>Basic analysis</li> </ul> |  |  |  |  |
| Persons/Departments<br>Responsible                                                    | <ul> <li>Counsellor: Data entry</li> <li>Centre In-charge: Verification</li> </ul>                                                                                                    | <ul> <li>M&amp;E Assistant: Monitoring of RUs</li> <li>DAPCU Programme Manager (DPM):<br/>Verification of entered data and feedback to</li> </ul>                                                                                             | <ul> <li>Division Head, DD (M&amp;E) and M&amp;E Officer in<br/>collaboration with relevant programme divisions:<br/>Monitoring of DAPCUs and verification of</li> </ul>                                                                         | <ul> <li>Division Head, DD (M&amp;E) and M&amp;E Officer<br/>in collaboration with relevant programme<br/>divisions: Monitoring of RUs and verification of</li> </ul>                                                                         | <ul> <li>Division Head, Programme Officer, Technical<br/>Officer/M&amp;E Officer and M&amp;E Division User<br/>in collaboration with relevant programme</li> </ul>                                       |  |  |  |  |

forwarded data

By 10th of next month

NACO

ne Officer, Technical Officer/M&E Officer and M&E Division User in collaboration with relevant programme divisions: Monitoring and verification of forwarded data

DDG (M&E): Final approval of submitted data

By 15th of next month

D925 or higher

**System Requirements:** 

**Supported Browsers:** 

Internet Explorer 6.0 and

MS-Office 2003 or higher Resolution: 1024 x 746

(Minimum), 1440 x 900

**Processor:** Intel Pentium

**RAM:** 2x512 MB DDR II 533

**Antivirus Software:** 

Required

connection

Minimum 512Kbps internet

Project Director: Approval before submission to

helpdesk support